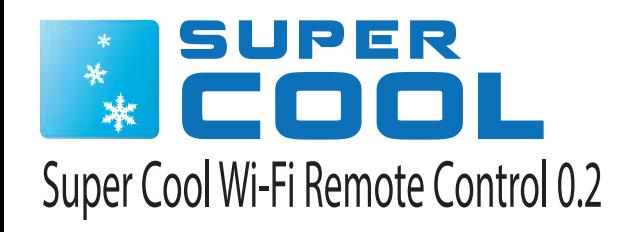

Połącz się ze swoją domową siecią bezprzewodową za pomocą smartfona.

Pobierz aplikację "Smart Life - Smart Living" następnie zainstaluj na swoim smartfonie.

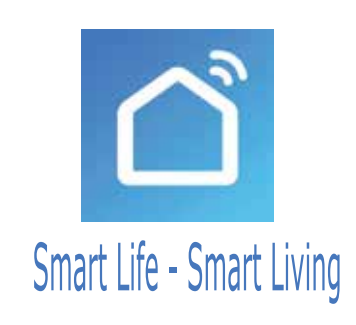

Zarejestruj się lub zaloguj w aplikacji "Smart Life - Smart Living"

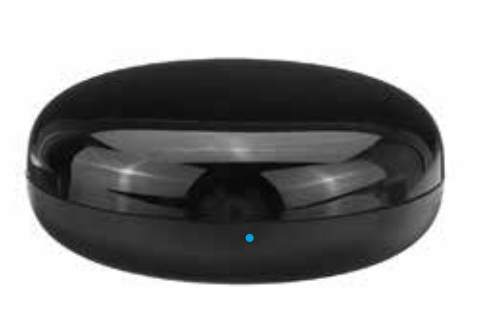

Podłącz Moduł Super Cool Wi-Fi Remote Control 0.2 do gniazda USB w komputerze lub w zasilaczu USB (ważne aby moduł widział klimatyzator).

Następnie dodaj nowe urządzenie.

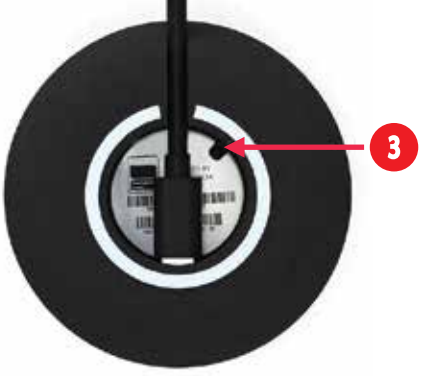

1. Auto Scan - włącz wyszukiwanie automatyczne.

2. Konfigurowanie W... - wpisz nazwę oraz hasło swojej domowe sieci bezprzewodowej.

3. Przytrzymaj 5 sekund przycisk na module Wi-fi tak aby niebieska dioda zaczęła szybko pulsować.

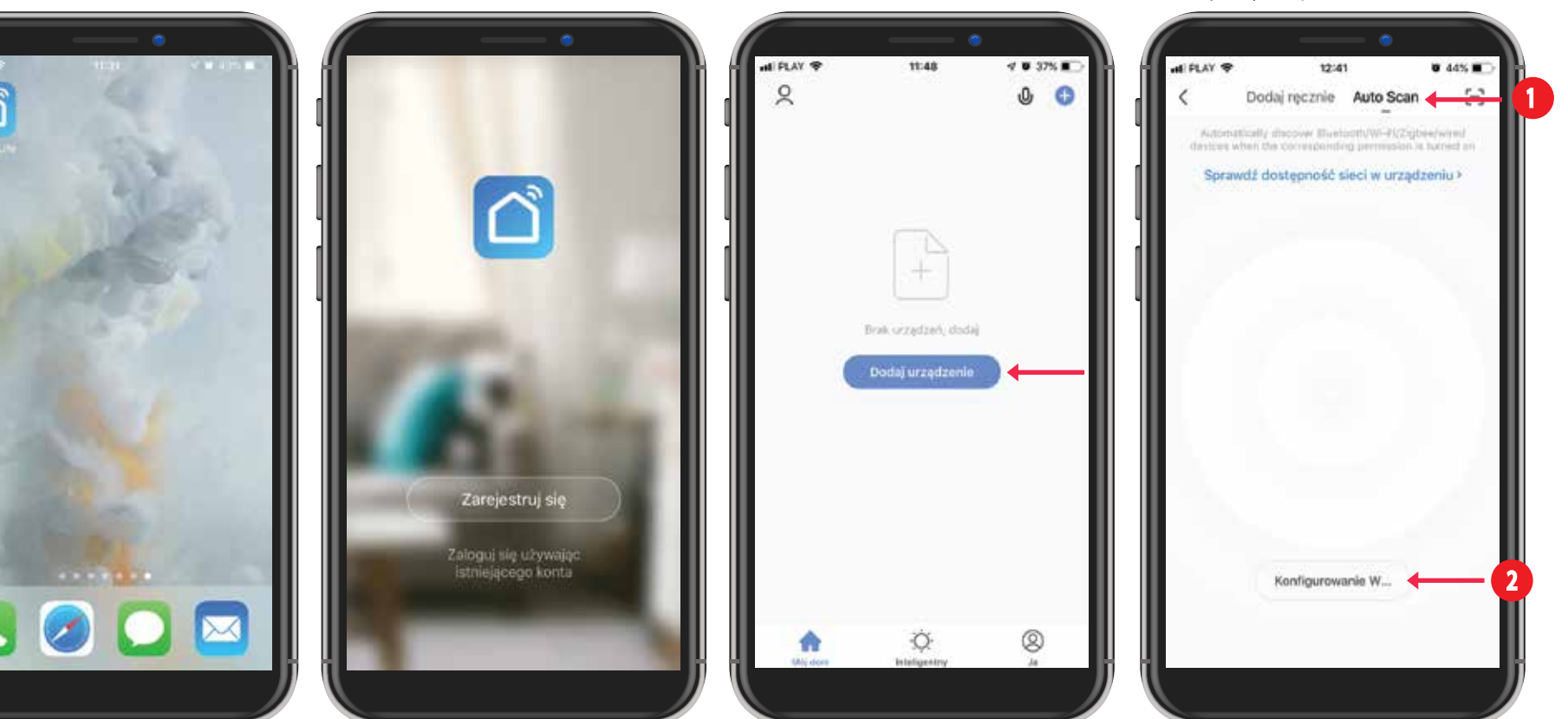

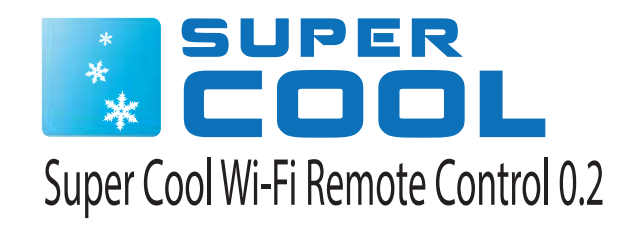

Po wykryciu przez aplikację modułu naciśnij przyciska "Dalej".

Jeśli dodawanie urządzenia powidło się naciśnij przycisk "Zakończ".

Następnie dodaj pilota przyciskiem "+" Wybierz typ urządzenia - "klimatyzacja"

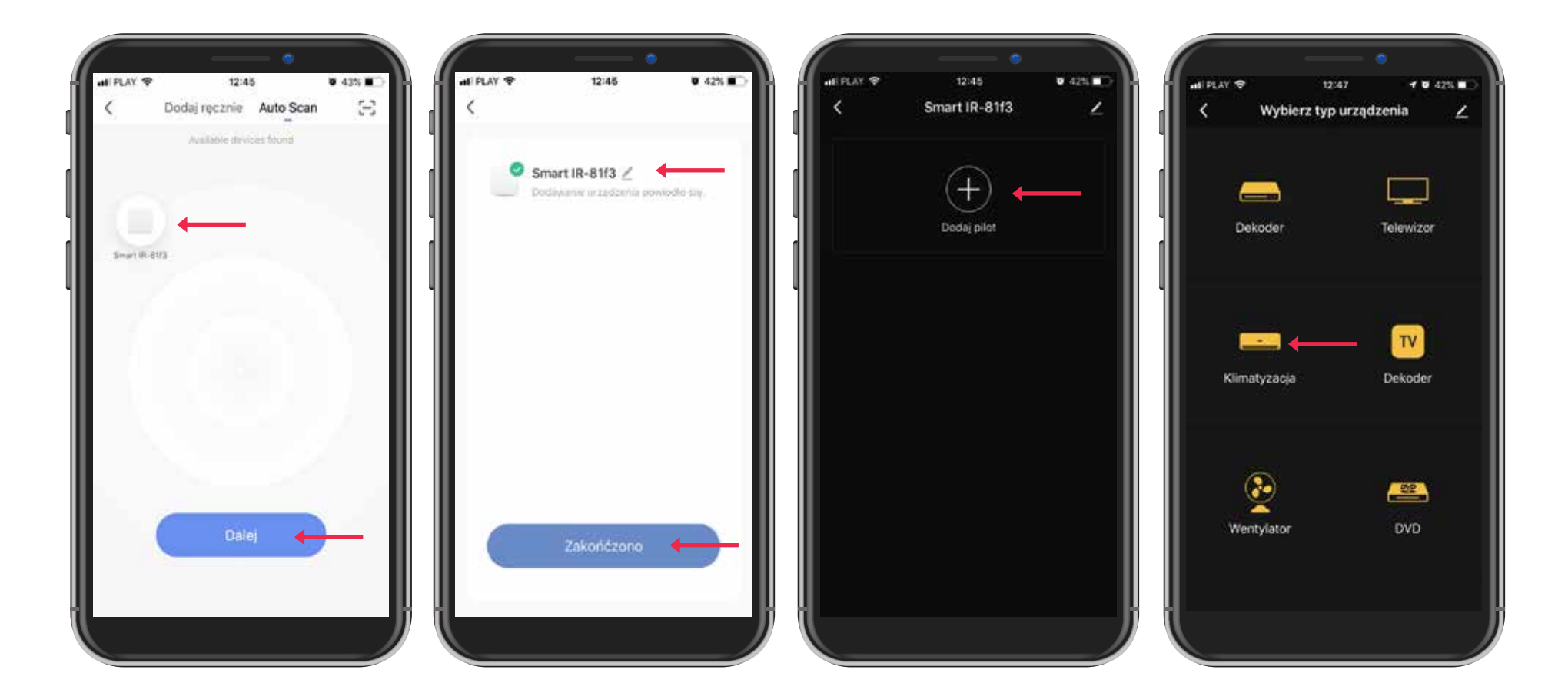

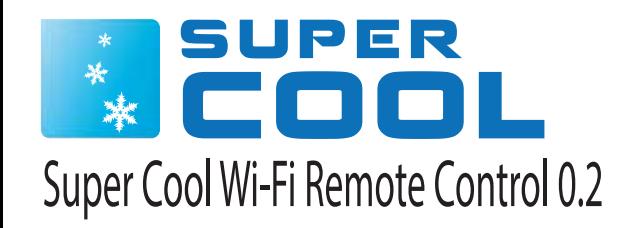

**Parametry techniczne:**

Napięcie: DC 5V - 1A (Micro-usb 2.0) Typ Wi-FI: 2.4 GHz 802.11 b/g/n UWAGA! Funkcja TIMER jest niedostępna

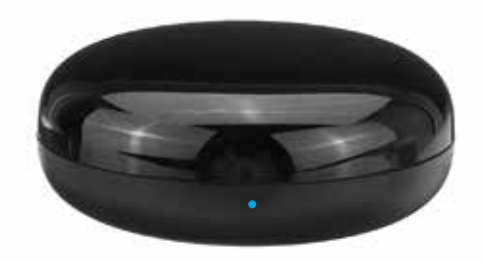

Następnie wybierz z listy pilot o nazwie: 1. Colona - FSC09.1, FSC14.1, FSC14.1SC, FSC16SC

2. Przy modelu FSC09C należy wybrać pilot "GIBSON" a następnie "17/18" i nacisnąć dopasowany.

16:54

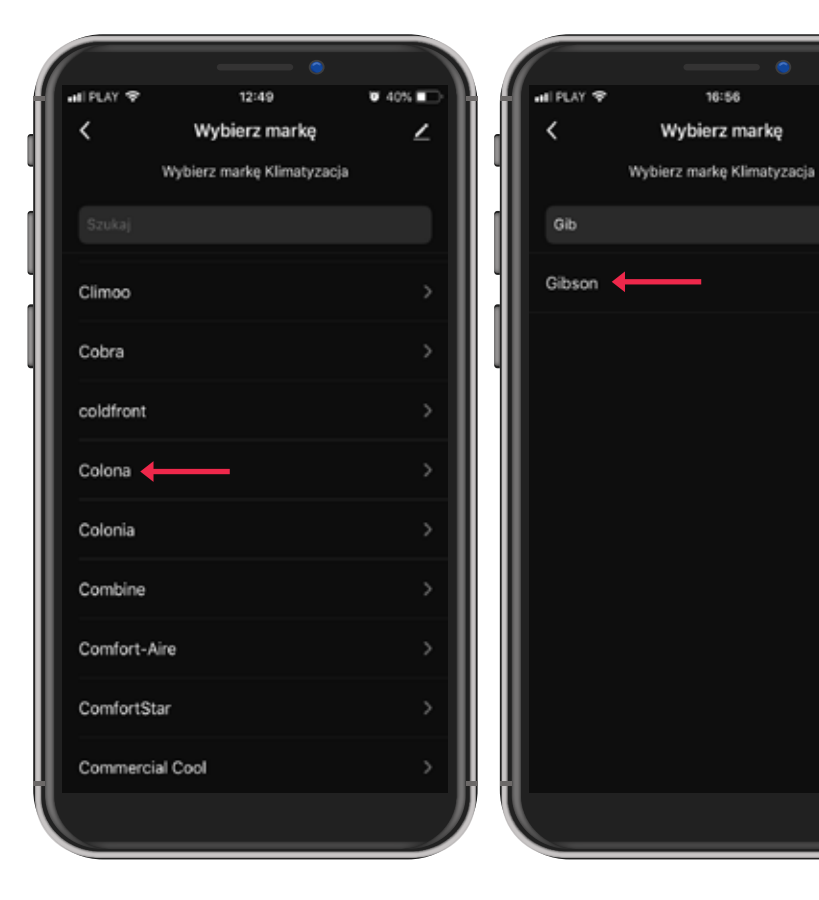

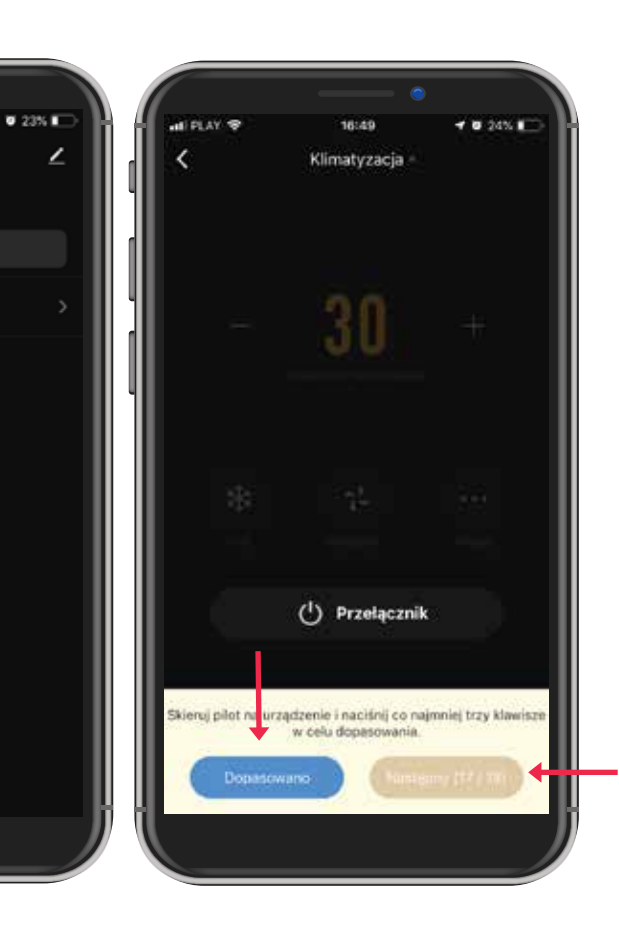

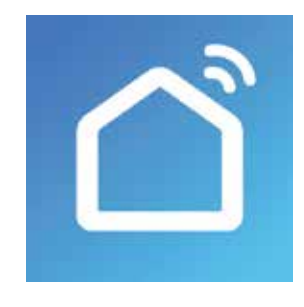

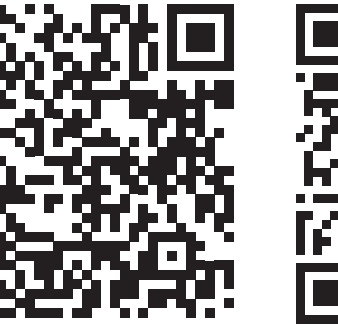

**Smart Life - Smart Living** 

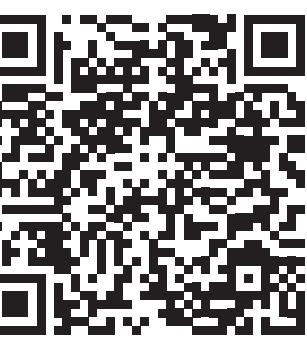

**iOS Android Smart Life - Smart Living**